Guida in Linea e Procedure:

# Configurazioni iniziali azienda

#### Revisioni:

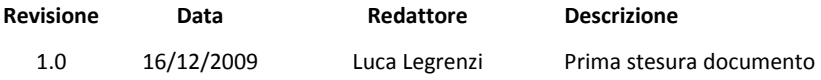

## Descrizione Procedura:

**ESCOOP** 

Per consentire il corretto utilizzo del modulo delle Comunicazioni Obbligatorie devono essere correttamente configurate all'interno di Gescoop le Tabelle e l'Anagrafiche Azienda. Dopodiché, tutti questi dati, saranno in automatico ereditati nell'Anagrafica del Lavoratore con l'eventuale possibilità di modificarne qualcuno se necessario. Le configurazioni indispensabili per il corretto funzionamento del modulo delle Comunicazioni Obbligatorie agli Enti sono le seguenti:

# Configurazione Tabelle di Gescoop:

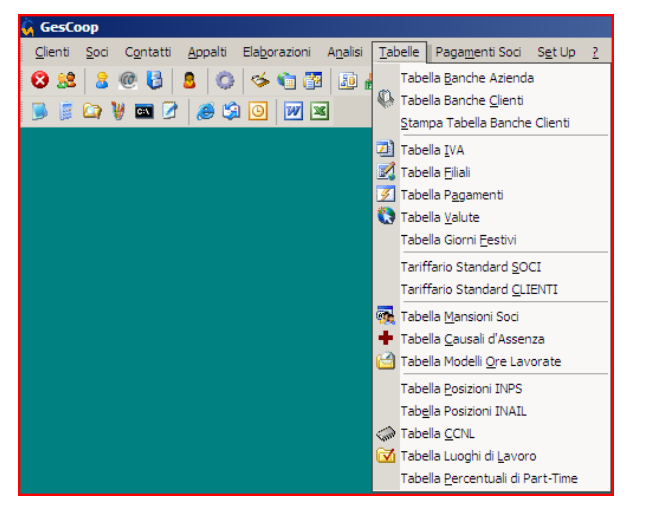

## Configurazione Tabella Anagrafica Azienda:

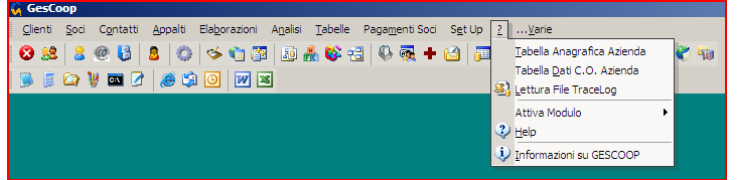

### Menù: Tabelle/Tabella …

Tabella Posizioni Inps e Tabella Posizione Inail;

Tabella Ccnl:

- Inserire la Descrizione Ccnl;
- **Inserire il Codice Ccnl;**
- Codice Ateco;
- Inserire i giorni di prova (divisi per livello e tipo contratto) qualora si volesse gestire in automatico la stampa dei gironi di prova all'interno dei contratti di lavoro;

Tabella Luoghi di Lavoro: Qualora venisse utilizzato un solo luogo di lavoro (con l'indirizzo delle Sede Legale o Sede Operativa della Società) dovrà essere inserito un solo record con le informazioni corrette per le Comunicazioni.

Menù: ?/Tabella Anagrafica Azienda/F5 Dati Modulistica; Managrafica Azienda devono essere configurati tutti i dati relativi ai Dati Generali, Inail e Camera di Commercio, Datore di Lavoro e Recapito Dichiarante.

> Se un informazione è tabellare sarà indispensabile inserire il record mancante all'interno della tabella di Gescoop.

> Esempio: per l'Inail sarà fondamentale gestire ed inserire i record all'interno della Tabella Posizioni Inail.

Importante: Se le filiali di Gescoop sono intese come società diverse i dati modulistica devono essere gestiti direttamente dalla tabella filiali:

Menù: Tabelle/Tabella Filiali/Richiamare la Società interessata/F5 Dati Modulistica;

# Configurazione Tabella Dati C.O. Azienda:

# Menù: ?/Tabella Dati C.O. Azienda/Selezionare l'Azienda e Invio;

Questa è la tabella per configurare le informazioni inerenti alle condizioni contrattuali dei lavoratori. I dati Qualifica professionale Istat e CCNL caricati nell'anagrafica azienda sono i dati standard (o maggiormente utilizzati) per le comunicazioni: Per ogni anagrafica lavoratore questi dati verranno infatti automaticamente ereditati e potranno eventualmente essere modificati.

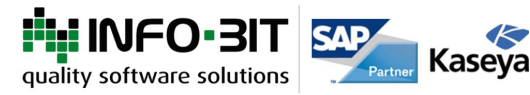

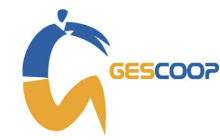

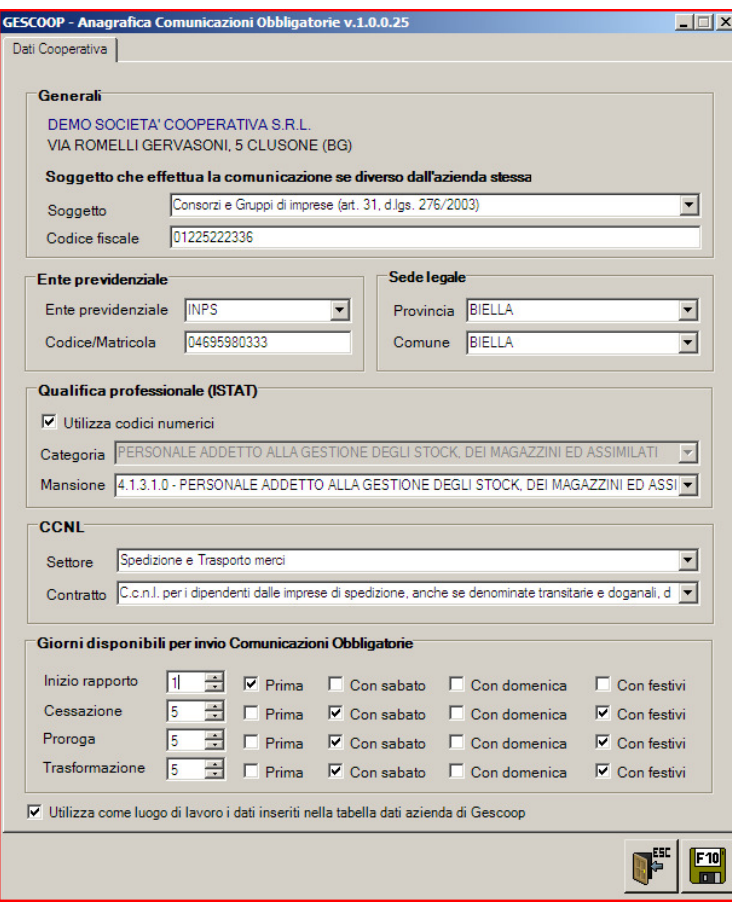

Soggetto della comunicazione: Solitamente Consorzi e Gruppi di imprese (art. 61, d.lgs. 276/2003);

## Codice Fiscale;

Ente Previdenziale: Solitamente Inps;

Codice/Matricola Inps (Nel caso in cui la società ha più di un codice Matricola Inps non dovrà essere compilato il campo all'interno della Tabella Dati C.O. Azienda. In questo caso sarà indispensabile lasciare il campo vuoto e assegnare il numero matricola nell'Anagrafica di ogni singolo Lavoratore;

## Sede Legale;

Qualifica professionale Istat: Indispensabile conoscere la Categoria e la Mansione. Impostando il checkbox utilizza codici numerici non è necessario conoscere la categoria Istat;

### Ccnl;

Luogo di Lavoro: Indispensabile sapere se per le Comunicazioni Obbligatorie viene utilizzato come Luogo di Lavoro:

- sempre la Sede Legale della Società;
- sempre la Sede Operativa della Società;
- cantieri/appalti reali dove lavorano le persone;
- **ii** il/i luogo/hi di lavoro vengono assegnati nelle Anagrafiche Lavoratori: consigliato inserire i luoghi di lavoro utilizzati all'interno della Tabella Luoghi di Lavoro per non dover ogni volta inserire tutti i dati da nuovo;

Giorni disponibili per invio Comunicazioni Obbligatorie: Oltre alle Informazioni per le Comunicazioni verificare i Giorni di disponibilità per l'invio delle Comunicazioni. Questa tabella è indispensabile per calcolare lo scadenziario Comunicazioni. Le configurazione standard sono:

- Assunzione: Entro 1 Giorno prima;
- Cessazione: Entro 5 Giorni dopo compresi i Sabati e i Festivi;
- Proroghe: Entro 5 Giorni dopo compresi i Sabati e i Festivi;
- Trasformazione: Entro 5 Giorni dopo compresi i Sabati e i Festivi;

IMPORTANTE: La configurazione giorni disponibili per invio comunicazioni deve essere predisposta prima dell'utilizzo del modulo comunicazioni obbligatorie altrimenti non viene correttamente creato lo scadenziario.

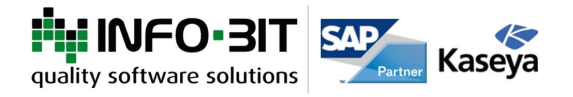